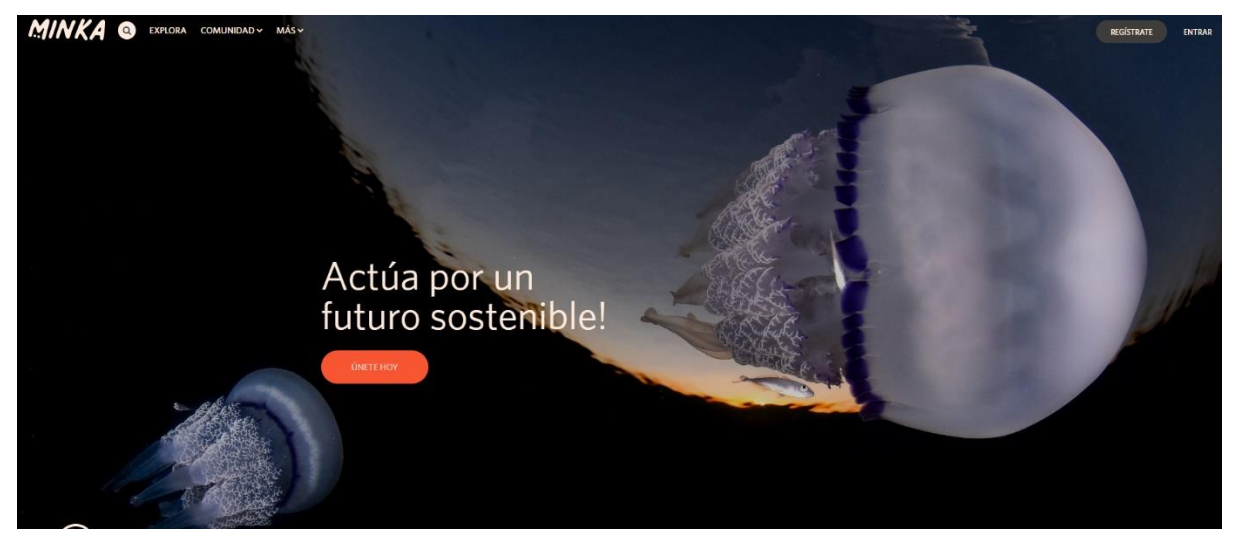

## **Què és MINKA?**

**Minka** és una aplicació de ciència ciutadana creada per registrar, organitzar i compartir observacions naturalistes d'animals i plantes. Permet que qualsevol persona es converteixi en un investigador i que les observacions que fem serveixin per a un ús científic.

**Minka** pot utilitzar-se des d'un smartphone, una tablet o l'ordinador. És tan senzill com fer una foto d'una planta silvestre o d'un animal, gran o petit, pujar-la a la plataforma, identificar l'espècie (o demanar-ne ajut per identificar-la) i compartir-la amb la comunitat.

**Minka** és una adaptació d'iNaturalist (www.inaturalist.org). La gestió i el manteniment corresponen al CREAF, GBIF Spain (RJB-CSIC) i l'ICM-CSIC.

### **Què és BioPrat?**

**BioPrat** és un projecte creat per l'Ajuntament del Prat de Llobregat dins de la plataforma **Minka** per inventariar la biodiversitat del nostre municipi amb l'ajut de tothom.

### **A qui s'adreça?**

A tots els ciutadans i ciutadanes de qualsevol edat que tinguin curiositat pel seu medi natural i que comptin amb un mòbil smartphone.

#### **Com s'hi pot accedir?**

Es pot descarregar gratuïtament l'aplicació **Minka (– Educación)** a **[Google Play](https://play.google.com/store/apps/details?id=com.einsmer.securityapp_elprat&hl=en)**

# **Com funciona?**

Un cop instal·lada l'aplicació en el mòbil cal registrar-se i crear un usuari si encara no el tenim. Si no, directament podem accedir introduint l'usuari i contrasenya.

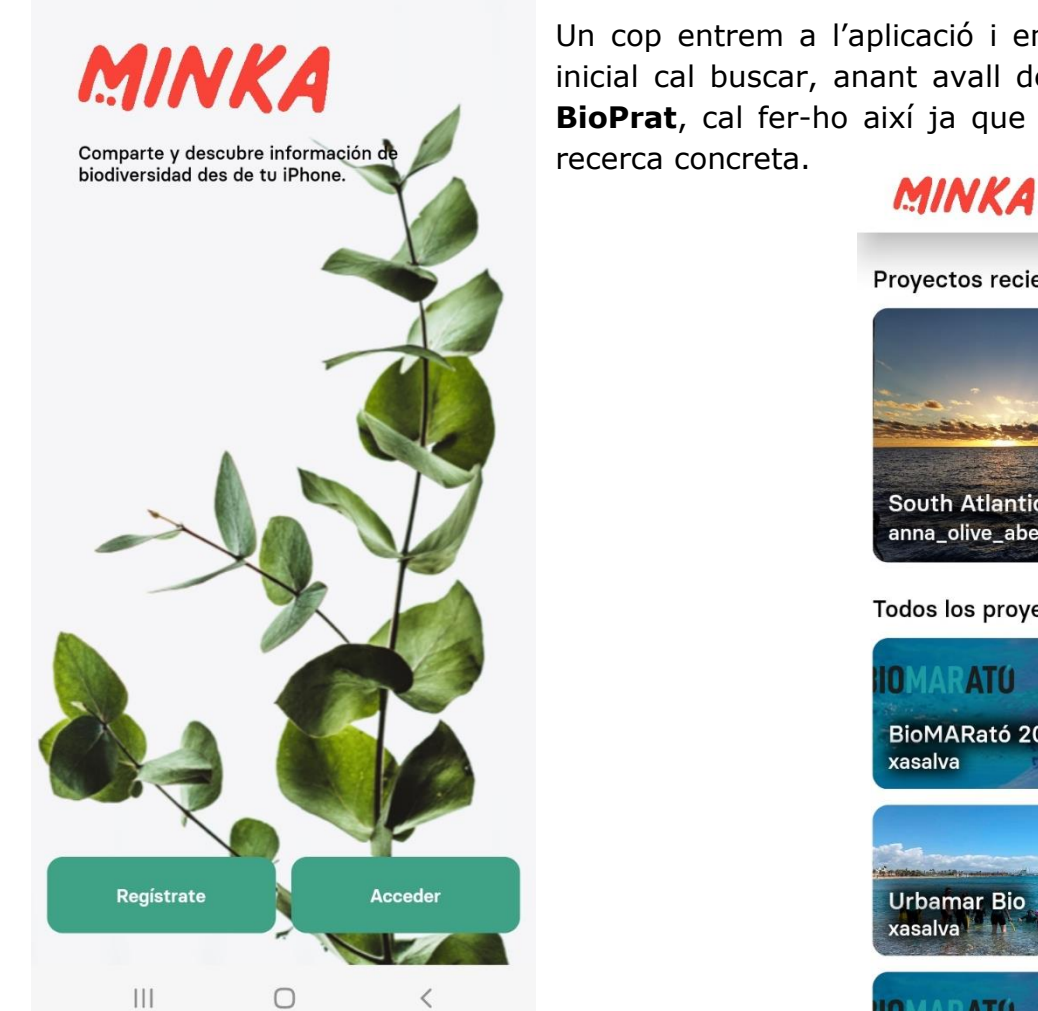

D'aquesta manera es poden consultar totes les observacions introduïdes dins de l'àmbit del municipi del Prat de Llobregat i per tant, vinculades al projecte BioPrat.

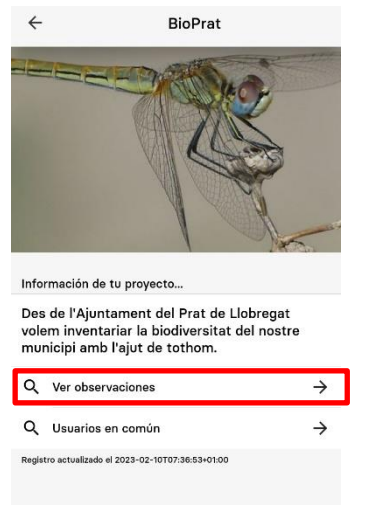

Un cop entrem a l'aplicació i ens trobem a la pantalla inicial cal buscar, anant avall de la pàgina, el projecte **BioPrat**, cal fer-ho així ja que no hi ha una funció de

 $\boldsymbol{M}$ 

8

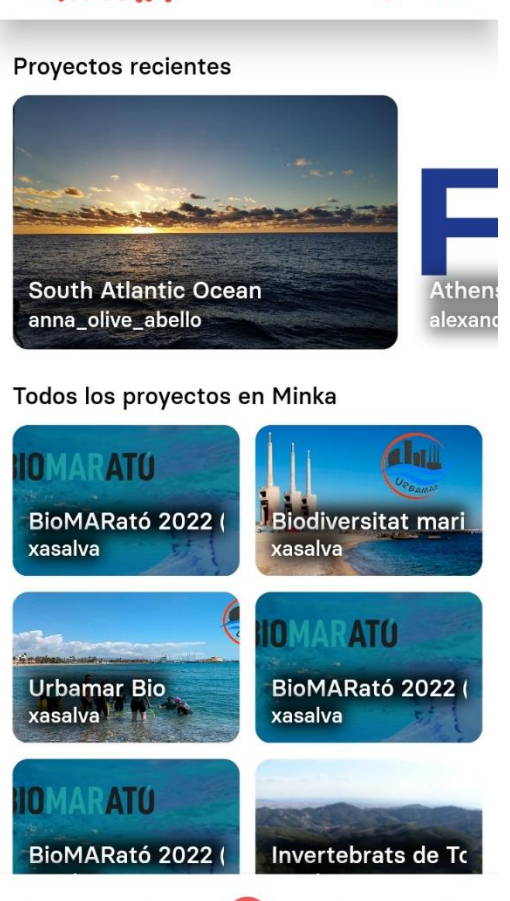

 $\geq$ 

 $\triangle$ 

 $\Box$ 

Si estem interessats en introduir una nova observació, quan trobem una planta o un animal silvestres a la ciutat, a la platja, als camps, als camins o als espais naturals, dins del terme municipal del Prat, cal seguir els següents passos:

Primerament, assegurem-nos que tenim activada la geolocalització (GPS) perquè les dades del lloc on hem fet la foto quedin registrades, juntament amb la data i l'hora.

Seguidament, cliquem sobre la icona del + i decidim quina imatge volem pujar, una que ja tenim a la nostra galeria de fotografies perquè és una observació anterior o bé, si volem introduir una imatge d'una fotografia que podeu fer in situ en aquell mateix moment. Introduir una observació sense foto no és aconsellable ja que dificulta la validació de l'observació i per tant, les dades d'aquesta mai passen a formar part del banc de dades que fan servir CREAF, CSIC i altres entitats pels seus estudis. Per tant, cal mirar de ser el més curós possible al incloure observacions al projecte.

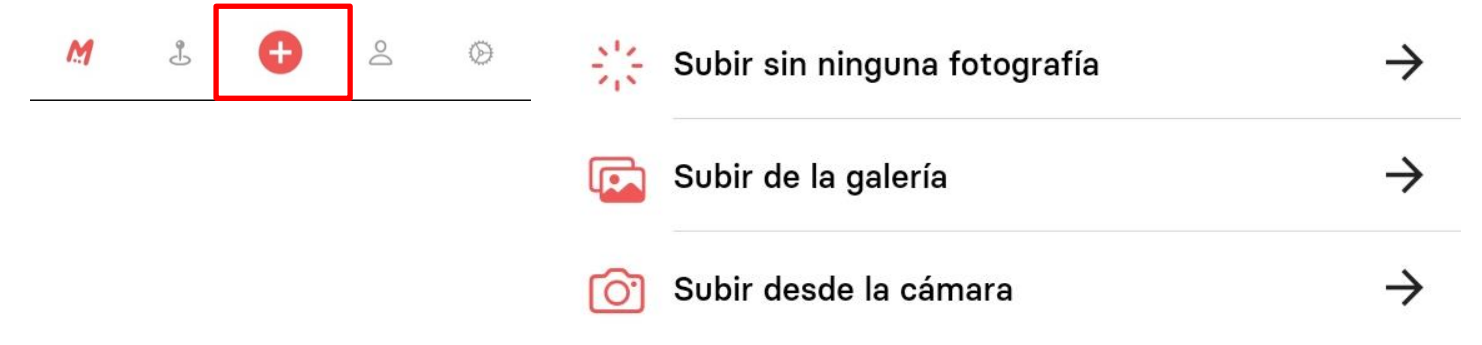

Un cop annexada la fotografia que volem, cal afegir l'espècie de la que parlem. Si coneixem el seu nom en llatí és el més fàcil ja que directament l'escriurem en el buscador i podrem seleccionar l'espècie corresponent. No obstant, cal tenir en compte que si no coneixem el nom científic de l'animal o planta podem posar en el buscador el seu nom comú i la mateixa aplicació ens suggerirà un seguit d'espècies que, mitjançant la imatge que les acompanya podrem seleccionar l'espècie d'interès i introduir-la finalment amb el seu nom científic.

En el cas de que es desconegui també el nom en comú no hi ha problema, s'ha de deixar l'espai en blanc i esperem que la comunitat d'usuaris que fa servir l'aplicació MINKA ens pugui donar un cop de mà i identifiqui l'espècie de la nostra observació.

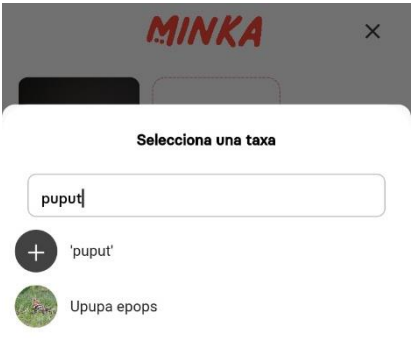

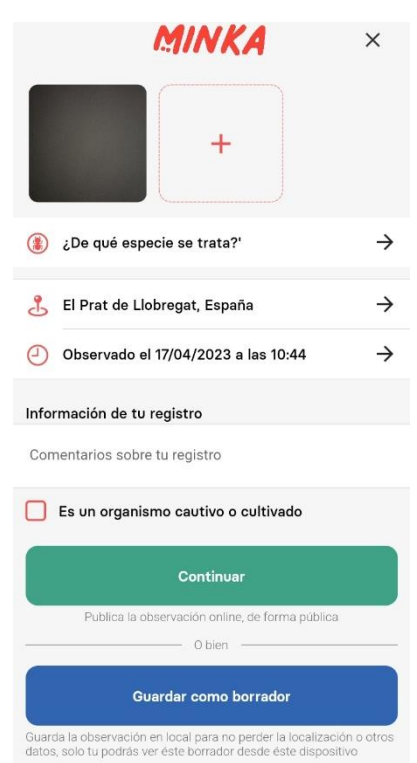

Finalment, introduïda la foto, el nom de l'espècie i confirmant que hi ha la ubicació, data i hora de l'observació (dades que s'haurien d'introduir automàticament) ja podem clicar a *Continuar* i ja tindrem la nostra observació introduïda a BioPrat.

En cap moment hauríem d'introduir organismes captius o cultivats per tant, la corresponent casella sempre la deixarem sense seleccionar.

En el cas de que ens trobem a la natura i no tinguem bona cobertura com per poder penjar les dades a la plataforma, podem guardar l'observació com a esborrany (*Guardar como borrador*) i un cop tinguem dades satèl·lit o disposem de xarxa electrònica, podem recuperar les observacions i penjar-les definitivament a la plataforma.

Quan vulguem recuperar aquests esborranys cal que tornem a la pàgina inicial de l'aplicació de Minka i avall de tot de la pantalla els podrem trobar.

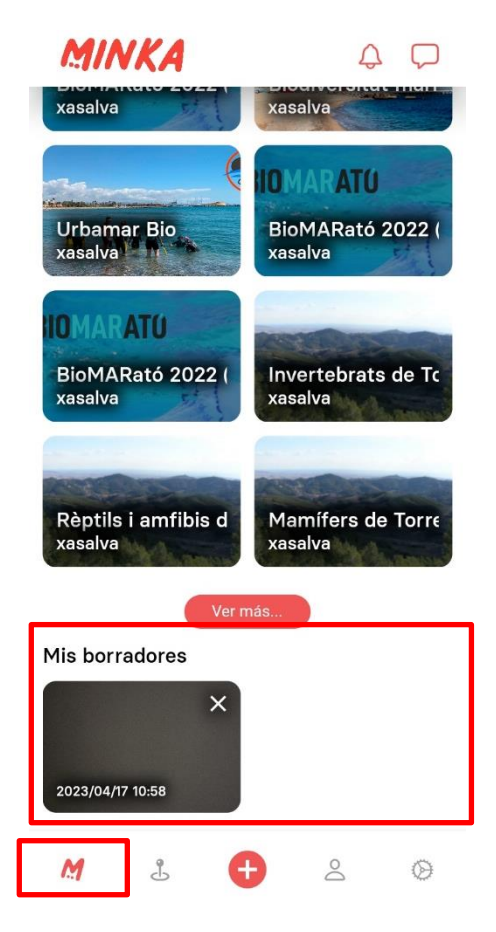